The book was found

# Microsoft Office Publisher 2007 Step By Step

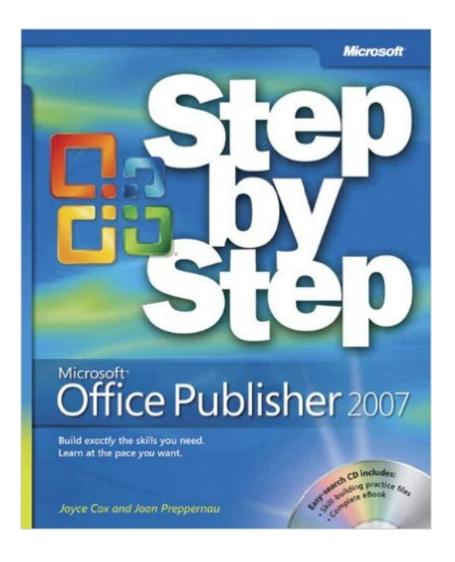

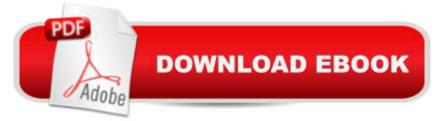

## Synopsis

For customers who purchase an ebook version of this title, instructions for downloading the CD files can be found in the ebook.

## **Book Information**

Series: Step by Step Paperback: 256 pages Publisher: Microsoft Press; 1 edition (August 25, 2007) Language: English ISBN-10: 073562299X ISBN-13: 978-0735622999 Product Dimensions: 7.3 x 0.7 x 8.9 inches Shipping Weight: 1.2 pounds (View shipping rates and policies) Average Customer Review: 3.8 out of 5 stars Â See all reviews (36 customer reviews) Best Sellers Rank: #530,432 in Books (See Top 100 in Books) #89 in Books > Computers & Technology > Graphics & Design > Electronic Documents #89 in Books > Computers & Technology > Software > Personal Finance #266 in Books > Computers & Technology > Software > Suites

#### **Customer Reviews**

I found this book to be very helpful in understanding everything publisher can do. I was trying to learn how to use it to create a web page and had no luck until i read step by step.i would recomend this to anyone needing a little help with publisher.

The book suffers from common "how to use a program book" problems. It assumes you know too much or too little. If you never used Pubisher, this is a good start if you are doing one of their templates. If you are more advanced and are searching for solutions, it is difficult to find them. For example, lots of problems occur in editing and rearranging. Although there is a chapter on organization, there is nothing in the index under organization. If you don't know the author's terminolgy you can't solve the problem. If you are using XP, examples in Vista is not a real issue. Needed information is frequently buried in one or the other of their templates. For example, in editing a table of contents box, they refer to changing a table, but there is nothing I found on that. Another problem in Publisher is inserting an article with bullets; this requires reformatting the paragraph in Publisher which is not discussed. If you search through the book, you can find most

examples, but not neccesarily easily. It is certainly better than having no reference at all.

This book is very helpful as the program has a lot of hidden key movements that a lot of us are not aware of. The book is very Informative and cover a lot of aspects we are nor aware of. Great Print worth having as a Backup Support

Microsoftà ® Office Publisher 2007 Step by Step (Step By Step (Microsoft))Â I have trained myself successfully with many step-by-step books in the past. This is not written in a step-by-step fashion; the instructions are poor and disorganized. It is obvious that this was not tested out on a potential student. I have had to write in additional steps that I found by trial and error. This is not a good book for a beginner in this software program. I do not feel like editing a book that I have purchased. I may not purchase a book from the step-by-step series again!

Step by step is set up for MS Vista OS, and very difficult to use with Microsoft XP

This was a disappointing book, and I have found less than half the info I need in here. For instance, I wanted to move a page in my newsletter and the first step in the instructions read "...turn off Two-Page Spread view", but doesn't instruct me how. So, I need to turn to the back and see if I can locate how to do this in the book. I've been trying to figure out how to change my bulleted margin and cannot locate that anywhere in the book. These are just a few examples of what I could NOT find in this book. So, unless you want very basic instructions, this isn't the book for you. Keep looking!

At first, I couldn't get the CD to work on my computer, but then the Publisher sent me a link to click on and upload to my computer and that worked. This book works better if you have Windows Vista, however if you have Windows XP (like I do) it will work if you make a few changes. Every now and then, I learned something and I would think, "This is great!" But frequently, I wished they had more drawings to show me exactly what they were talking about. Don't get me wrong, there are a lot of drawings in this book, which is good, but I just needed more. I am quite new at desktop publishing.

I can't really even put my finger on it beyond that. Perhaps I just need to buy an actual person to tutor me in all things computer. Ultimately it wasn't useful to me and I donated it. But I honestly can't say that it wasn't totally my fault.

#### Download to continue reading ...

Microsoft Office Publisher 2007 Step by Step Office 2016 For Beginners- The PERFECT Guide on Microsoft Office: Including Microsoft Excel Microsoft PowerPoint Microsoft Word Microsoft Access and more! Microsoft Office 2007: Introductory Concepts and Techniques, Premium Video Edition (Available Titles Skills Assessment Manager (SAM) - Office 2007) Your Office: Microsoft Office 2016 Volume 1 (Your Office for Office 2016 Series) Programming Microsoft Office 365 (includes Current Book Service): Covers Microsoft Graph, Office 365 applications, SharePoint Add-ins, Office 365 Groups, and more (Developer Reference) Microsoft Office Excel 2007 Step by Step Microsoft Office Project 2007 Step by Step Your Office: Microsoft Excel 2016 Comprehensive (Your Office for Office 2016 Series) Your Office: Microsoft Access 2016 Comprehensive (Your Office for Office 2016 Series) Enhanced Microsoft Office 2013: Introductory (Microsoft Office 2013 Enhanced Editions) Take Back Your Life!: Using Microsoft Office Outlook 2007 to Get Organized and Stay Organized Microsoft Office Access 2007 VBA VBA and Macros for Microsoft Office Excel 2007 Mastering VBA for Microsoft Office 2007 How to Do Everything with Microsoft Office Excel 2007 Microsoft Office 2007: Introductory Concepts and Techniques, Premium Video Edition (Shelly Cashman Series) Professional Microsoft Office SharePoint Designer 2007 Microsoft(r) Visual C++(r) .Net Step by Step--Version 2003 (Step by Step (Microsoft)) Microsoft Visual C++ .Net Step by Step (Step by Step (Microsoft)) Microsoft ADO.NET 2.0 Step by Step (Step by Step (Microsoft))

<u>Dmca</u>